## **Introducing valuable tools for Specifiers on the innovative new AMRL website!**

### *What is a Specifier*?

•A Specifier is an agency that requires that the materials testing on their projects be performed by (a) laboratories accredited by the AASHTO Accreditation Program (AAP), (b) laboratories that receive an on-site assessment by AMRL, or (c) laboratories that participate in the AMRL proficiency sample program. These new tools are designed so that a Specifier can quickly track the performance and accreditation status of the laboratories working on their projects. Track one laboratory, ten, or hundreds – with ease.

•These tools can also be used by a corporate officer responsible for tracking the accreditation progress and status of many different laboratory locations operating within the same company.

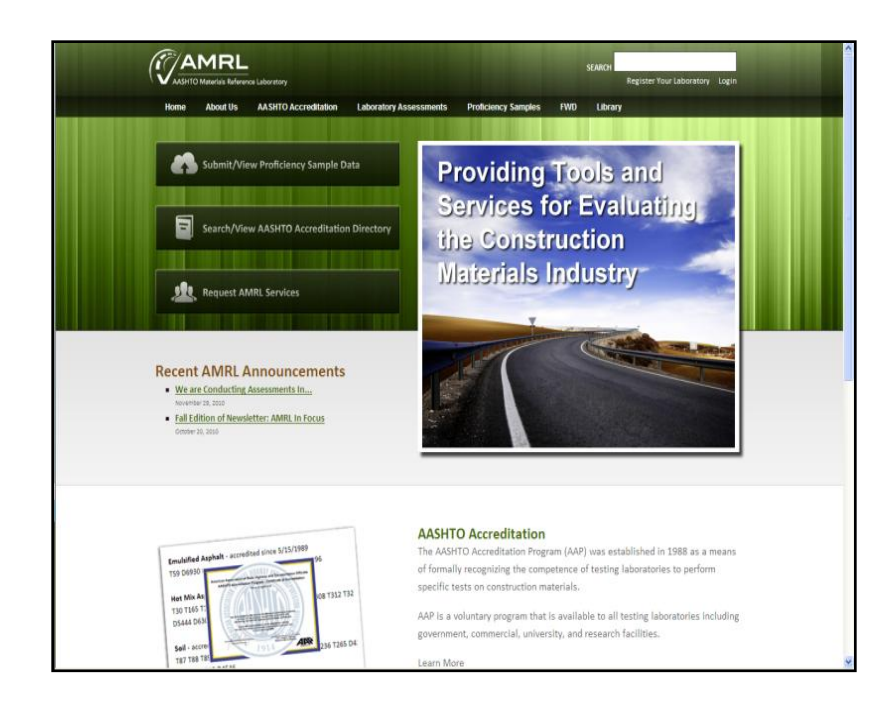

# **How does it work?**

- 1. Search for the laboratory by company name or location.
- 2. Once found, select "Request Public" to automatically receive accreditation alerts when accreditation status changes – accreditation suspension, reinstatement, and adding new methods would be considered a change in accreditation status. This is not confidential, private information as it can already be found by viewing the AASHTO directory of accredited laboratories; therefore, the laboratory's permission to view this data is not needed.
- 3. Select "Request Private" to request that you be given permission to receive alerts when an AMRL assessment report has been issued to a laboratory, when their corrective actions have been accepted, and when they receive low ratings on AMRL proficiency sample testing. (You can configure your alert preferences – see the Alert Preferences section below.) However, these alerts will not be issued unless the applicable laboratory agrees to share it, since this is private and confidential information.

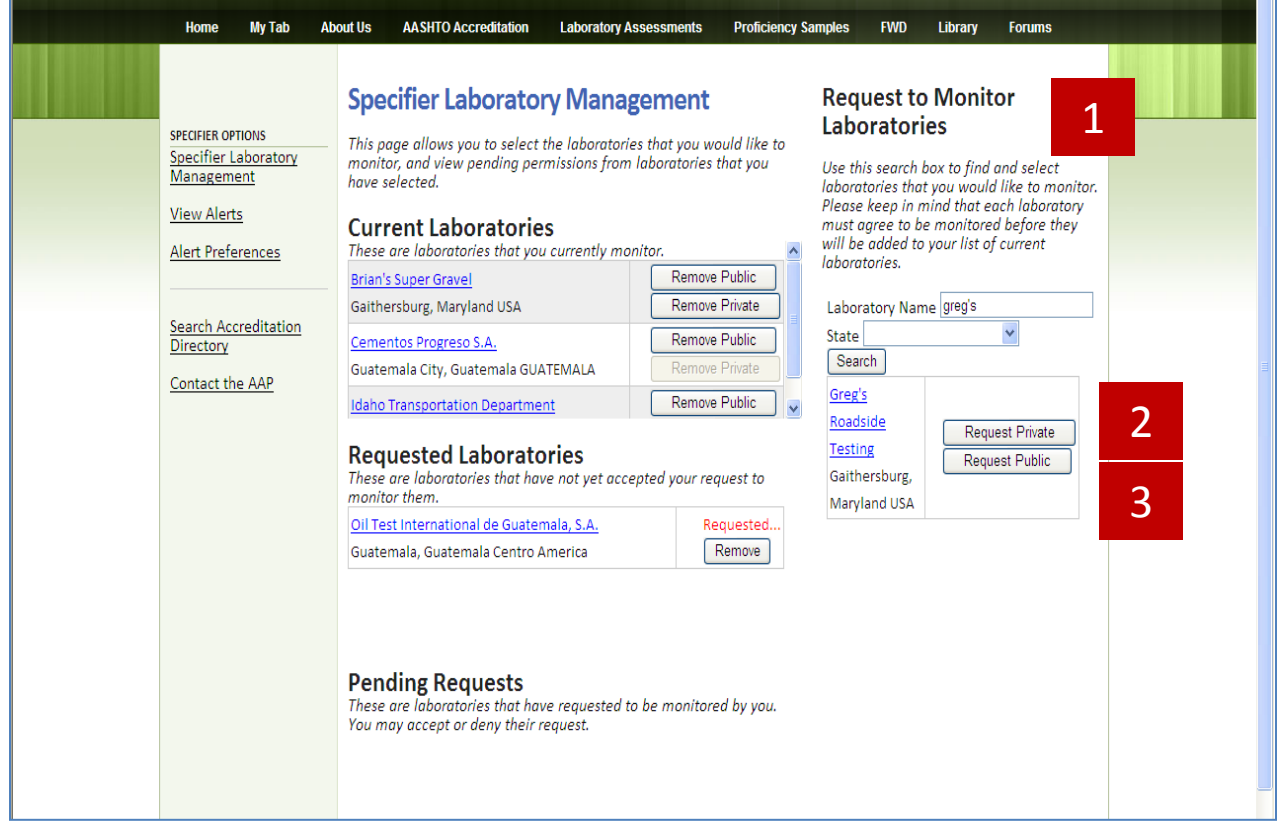

# **Specifier Laboratory Management**

- 1. "Current Laboratories" are laboratories that you selected to be on your monitor list. You will receive alerts about these laboratories. You can stop receiving public information alerts for a given laboratory by selecting the "Remove Public" button next to their name. You can stop receiving private information alerts for a given laboratory by selecting the "Remove Private" button next to their name. You can completely remove laboratories from this list by clicking on both buttons.
- 2. "Requested Laboratories" are laboratories that have not yet acted on your request to monitor their private information. If the laboratory accepts the request, their name will be moved to the "Current Laboratories" list. If the laboratory denies the request, their name will be removed from the "Requested Laboratories" list, and you will receive an email stating that your request has been denied.
- 3. "Pending Requests" are laboratories that have requested to be added to your "Current Laboratories" monitor list. You may accept or reject each request. If you click "Accept," the laboratory will be added to your "Current Laboratories" list. If you click "Deny," (a) the laboratory will not be added to your "Current Laboratories" list, (b) the laboratory will be removed from the "Pending Requests" list, and (c) the laboratory will receive an email that their request to be added to your monitor list has been denied.

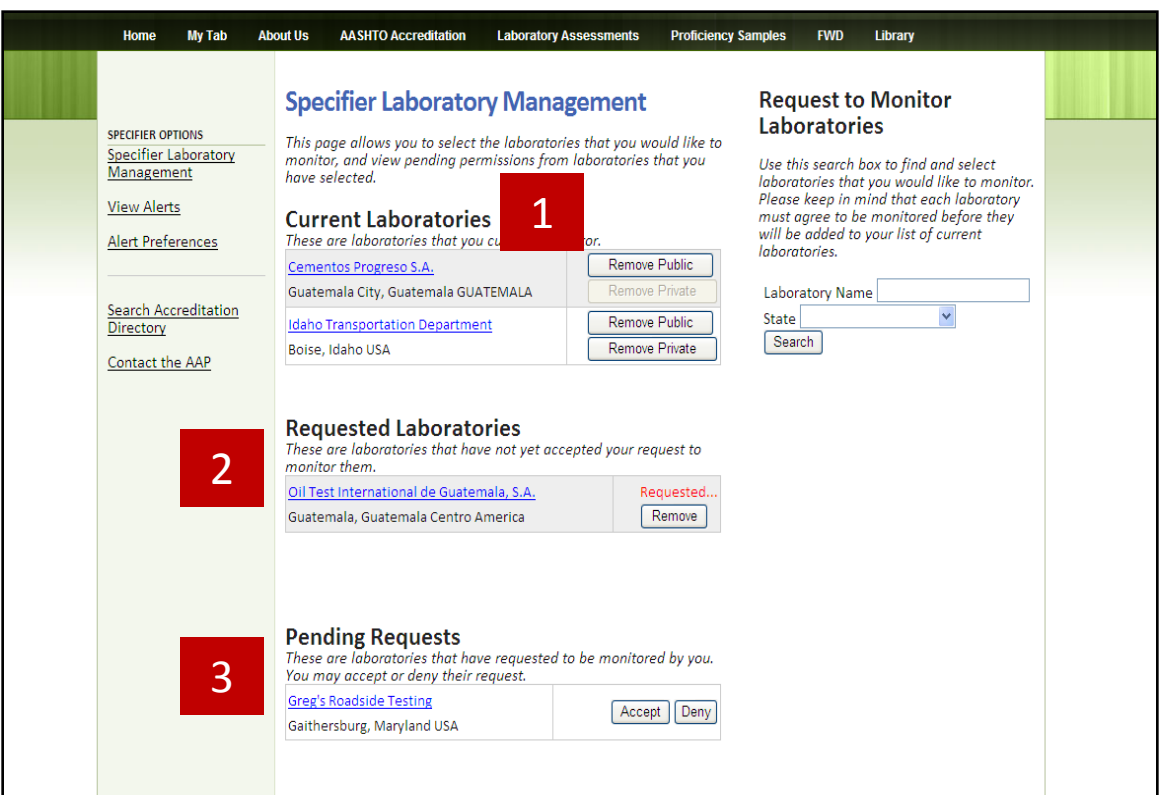

# **Configuring Alert Preferences**

- 1. There is currently only one type of public information alert: the accreditation alert. Therefore, we have not provided any options for configuring this type of alert.
- 2. There are currently three types of private information alerts (see below). If interested in these alerts, a Specifier may check any or all of the boxes.
- 3. We are very excited to also be able to offer these alerts via email. If you check the box labeled "Email daily summary of alerts," you will receive one summary email of alerts, but only on the days when alerts have been generated for your laboratories. (These alerts will still be available to you on the "View Alerts" page when you are logged in.) This feature delivers the information to you in one clear and concise email. Select your laboratories, configure your preferences, and then relax with the confidence that you will get the information you need as it happens.

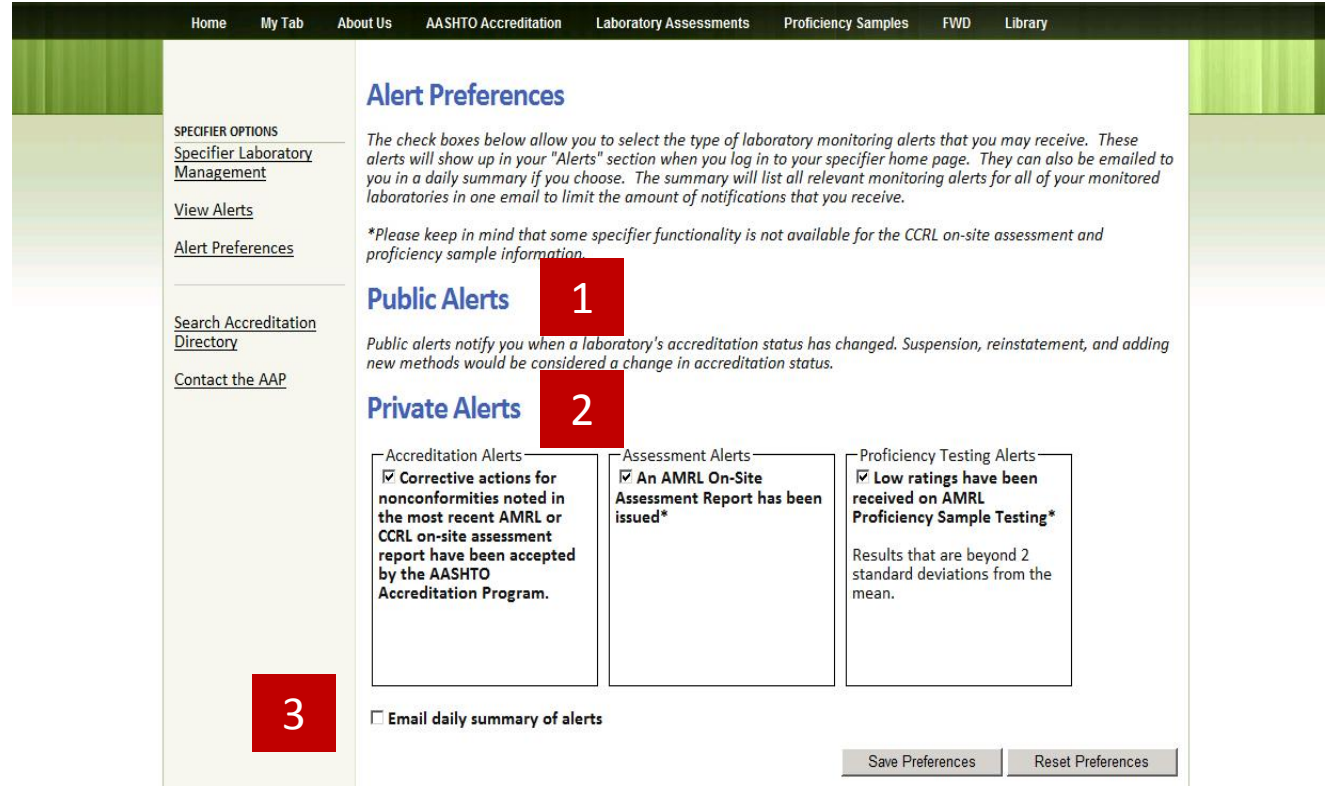

# **View Alerts**

- 1. Alerts are generated nightly and can be reviewed, when logged in, by selecting "Specifier Alerts" under My Tab or by selecting "View Alerts" on the left-hand side.
- 2. All alerts clearly identify the laboratory, the actions, and the effective date.
- 3. Alerts are maintained on this page for 30 days.

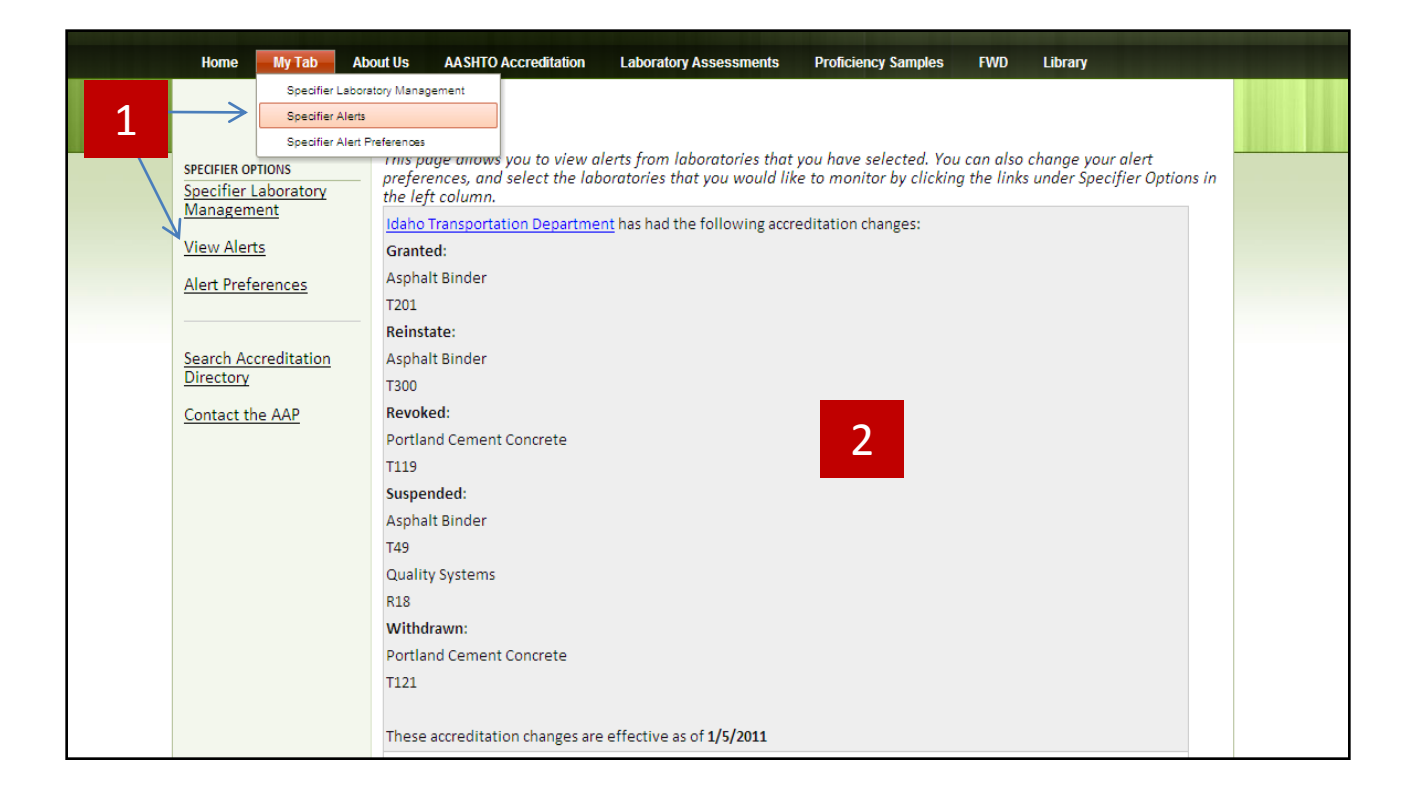

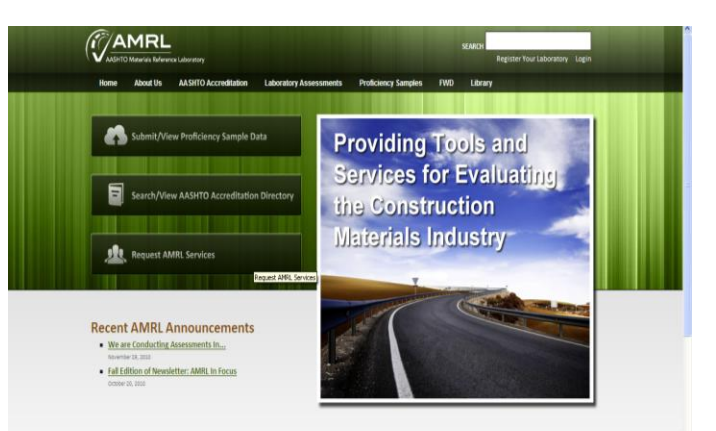

#### **AASHTO Accreditation**

The AASHTO Accreditation Program (AAP) was established in 1988 as a means<br>of formally recognizing the competence of testing laboratories to perform specific tests on construction materials.

AAP is a voluntary program that is available to all testing laboratories including government, commercial, university, and research facilities. Learn More

# **Interested in the Specifier functionality?**

- 1. Click on "Request AMRL Services" on the home page of the new AMRL website.
- 2. Click on "Apply to be a Specifier" on the next page.
- 3. Complete the Specifier request form and click the Submit button. AMRL will contact you to complete the process.

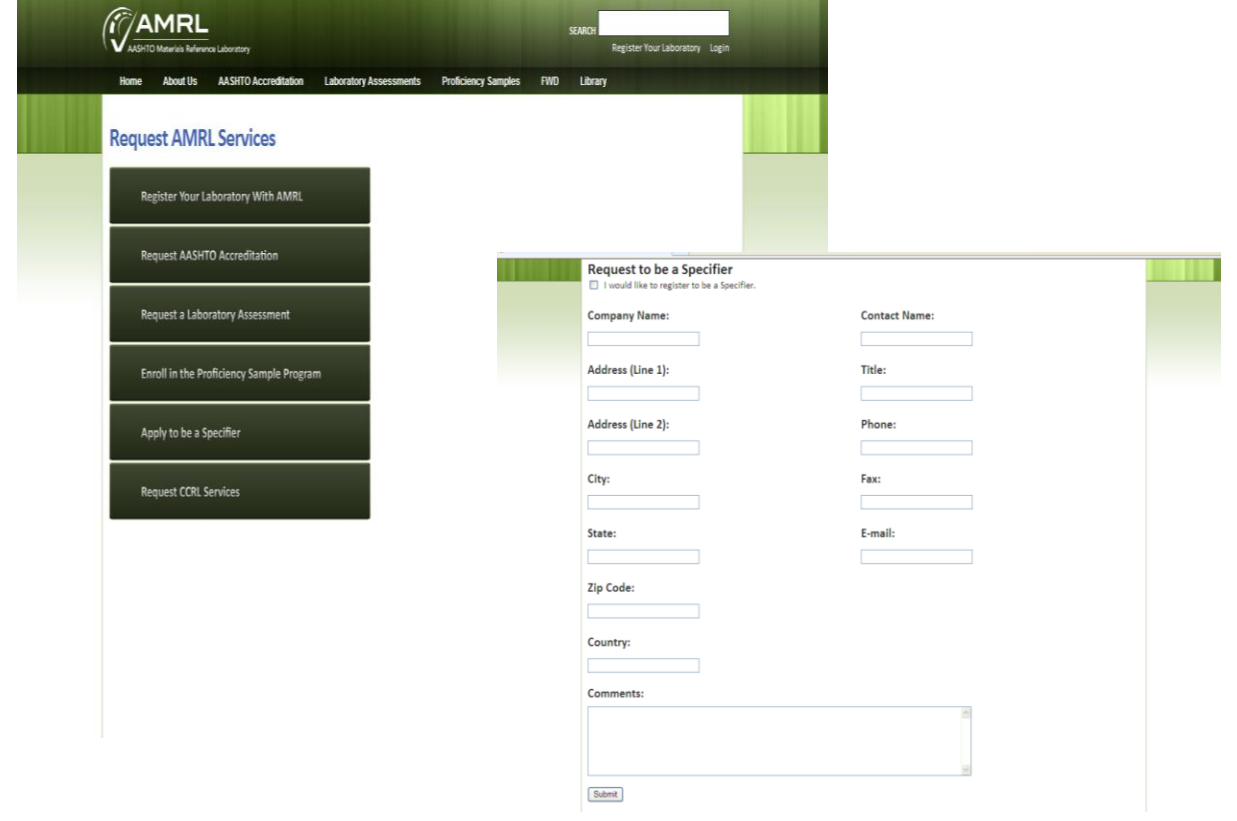